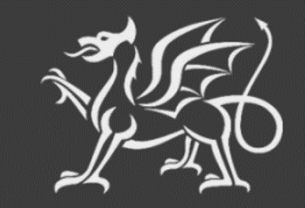

Llywodraeth Cymru Welsh Government

# **Y Cynllun Cynllunio Creu Coetir**

**Y Gofrestr Cynlluniau Coetir**

**Canllawiau Shapefile**

Mae Llywodraeth Cymru yn darparu'r Canllawiau hyn yn Saesneg yn ogystal â'r Gymraeg, yn unol â Chynllun Iaith Gymraeg Llywodraeth Cymru. Mae fersiwn Gymraeg o'r canllawiau hyn ar gael drwy fynd i [https://www.llyw.cymru/cynllun-cynllunio-creu-coetir,](https://www.llyw.cymru/cynllun-cynllunio-creu-coetir) newid yr iaith ar y botwm ar ben y dudalen ac ail agor y ddogfen.

Os ydych yn cael trafferth neu os nad ydych yn gallu cysylltu â'n gwefan, ffoniwch Ddesg Gymorth RPW Ar-lein ar 0300 062 5004.

## **Cynnwys**

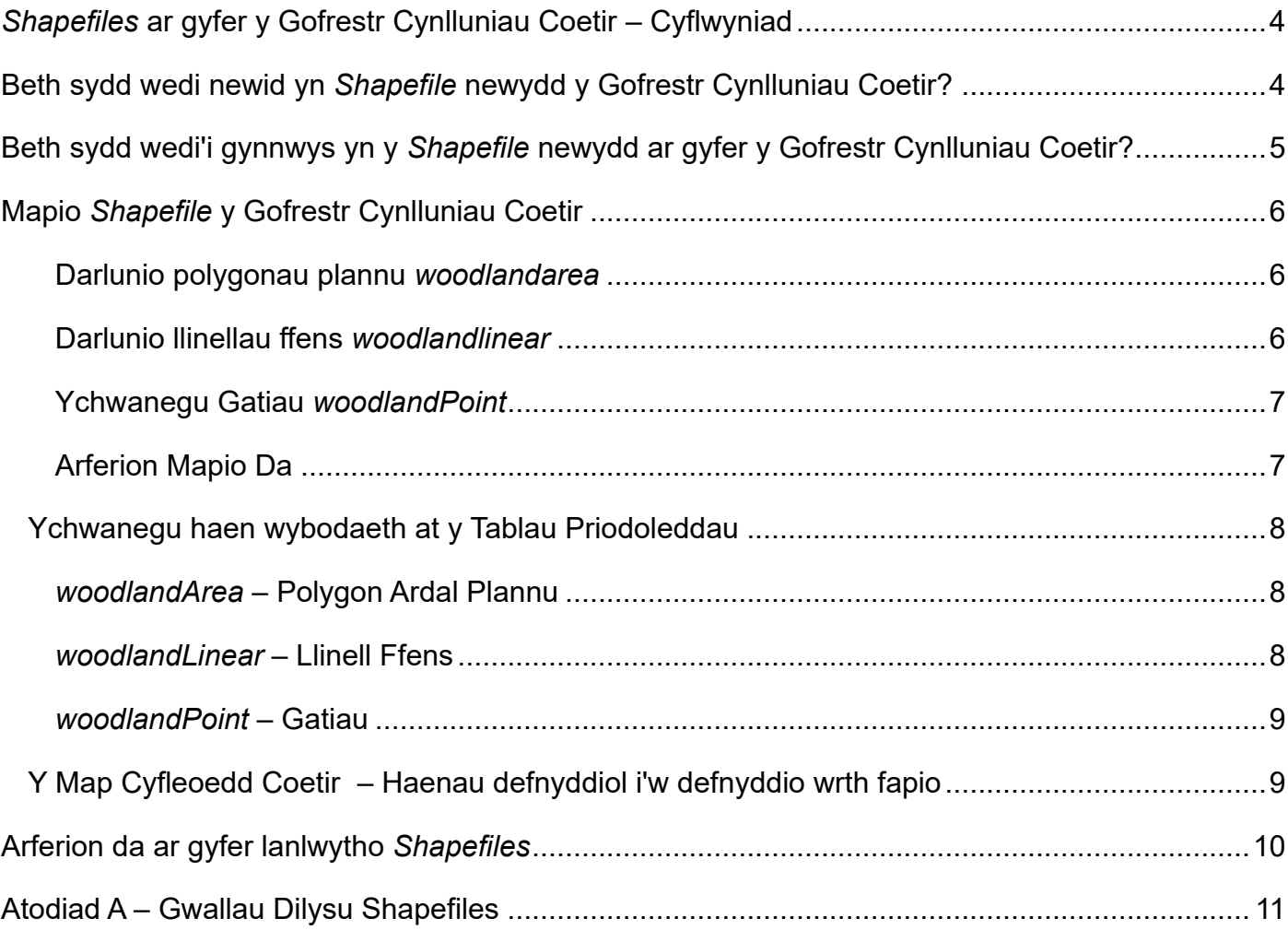

## <span id="page-3-0"></span>*Shapefiles* **ar gyfer y Gofrestr Cynlluniau Coetir – Cyflwyniad**

Mae'r datblygiad nesaf yn y *Shapefile* ar gyfer Cynlluniau Coetir wedi cyrraedd, wrth gyflwyno'r Gofrestr Cynlluniau Coetir – y Gofrestr Cynlluniau Coetir yw'r hyb canolog ar gyfer y Cynllun Cynllunio Creu Coetir, ac mae wedi'i chreu i symleiddio'r broses cynllunio coetir ar gyfer pob parti yn ystod y broses greu a dilysu.

## <span id="page-3-1"></span>**Beth sydd wedi newid yn** *Shapefile* **newydd y Gofrestr Cynlluniau Coetir?**

Bu rhai newidiadau yr ydym yn gobeithio y byddant yn symleiddio'r broses ar gyfer creu *Shapefile*:

- Pan fydd y mapio wedi cael ei gwblhau, bydd cynllunwyr yn lanlwytho'r *Shapefiles* i'r Gofrestr Cynlluniau Coetir yn hytrach na'u lanlwytho i adran negeseuon y cwsmer. Bydd hyn yn sicrhau bod popeth yn cael ei gadw mewn un lle sy'n hawdd ei reoli.
- Bydd *Shapefiles* yn cael eu dilysu pan fyddant yn cael eu lanlwytho i wirio am wallau, gan roi adborth ar unwaith os oes angen gwneud cywiriadau.
- Gellir lanlwytho/disodli/diwygio *Shapefile* cynifer o weithiau ag sydd eu hangen, hyd at adeg cyflwyno'r cynllun, i sicrhau ei fod llawn ddilys ac yn cydymffurfio â holl reolau'r cynllun.
- Mae'r *Cynllun Gweithrediadau* a oedd yn nhempled y Cynllun Creu Coetir yn flaenorol bellach wedi cael ei ddileu. Yn hytrach, bydd y *Cynllun Gweithrediadau* yn deillio o'r tablau Priodoleddau *Shapefile* newydd a'r data geo-ofodol, ac yn cael ei ddangos ochr yn ochr â map trosolwg o'r *Shapefile* ar ôl iddo gael ei lanlwytho i'r Gofrestr Cynlluniau Coetir.
- Rhoddwyd cod byr i bob rhywogaeth coed i gyflymu'r broses o gwblhau tabl priodoleddau'r *Shapefile* o'r enw *woodlandArea*. Mae rhestr o'r codau rhywogaethau coed ar gael yn adran y Cynllun Cynllunio Creu Coetir ar wefan Llywodraeth Cymru. Bydd y codau rhywogaethau coed yn cael eu dilysu pan fydd y *Shapefile* yn cael ei lanlwytho.
- Mae'r gallu i fapio gatiau bellach wedi cael ei ychwanegu ar y *Shapefile* ar ffurf haen siâp newydd o'r enw *woodlandPoint*.
- Am y bydd system y Gofrestr Cynlluniau Coetir bellach yn nodi arwynebeddau a hydoedd ar ffurf geo-ofodol pan fyddwch yn lanlwytho *Shapefile*, mae'r tablau priodoleddau wedi cael eu symleiddio er mwyn gofyn am gyn lleied o wybodaeth ag sydd ei hangen. Mae angen ID unigryw a Chod Opsiwn ar gyfer pob haen siâp, ac yn ogystal:
	- o Bydd angen cofnodi cod rhywogaeth coed a chanran ar gyfer y siâp *woodlandArea* (hyd at 20).
	- o Ar gyfer y siâp *woodlandLinear*, bydd angen ychwanegu ID Unigryw yr ardal blannu mae wedi'i chysylltu â hi.
	- o Ar gyfer y siâp *woodlandPoint*, bydd angen ychwanegu ID unigryw'r ffensio y mae wedi'i chysylltu ag ef.

**Sylwer: Cyn parhau, cymerir yn ganiataol eich bod wedi darllen y Gofrestr Cynlluniau Coetir – Canllawiau i Gynllunwyr gyntaf. Os nad ydych wedi gwneud hynny'n mae'n bosibl na fyddwch yn deall y cyfeiriadau yn y ddogfen hon. Mae'r Gofrestr Cynlluniau Coetir – Canllawiau i Gynllunwyr ar gael yma: [Y Cynllun Cynllunio Creu Coetir | LLYW.CYMRU](https://www.llyw.cymru/cynllun-cynllunio-creu-coetir)**

### <span id="page-4-0"></span>**Beth sydd wedi'i gynnwys yn y** *Shapefile* **newydd ar gyfer y Gofrestr Cynlluniau Coetir?**

Mae'r *Shapefile .zip* ar gyfer y Gofrestr Cynlluniau Coetir yn cynnwys pedair haen – mae'r haen gyntaf yn cynnwys manylion ffiniau parseli tir y System Adnabod Parseli Tir (LPIS) a ddewiswyd yn y datganiad o ddiddordeb; mae'r ail haen yn dempled gwag i gynllunwyr fapio data polygon (ardal blannu); mae'r drydedd haen yn dempled gwag i gynllunwyr fapio data llinellol (ffensio); ac mae'r pedwaredd haen yn dempled gwag i gynllunwyr fapio data eitemau pwynt (gatiau).

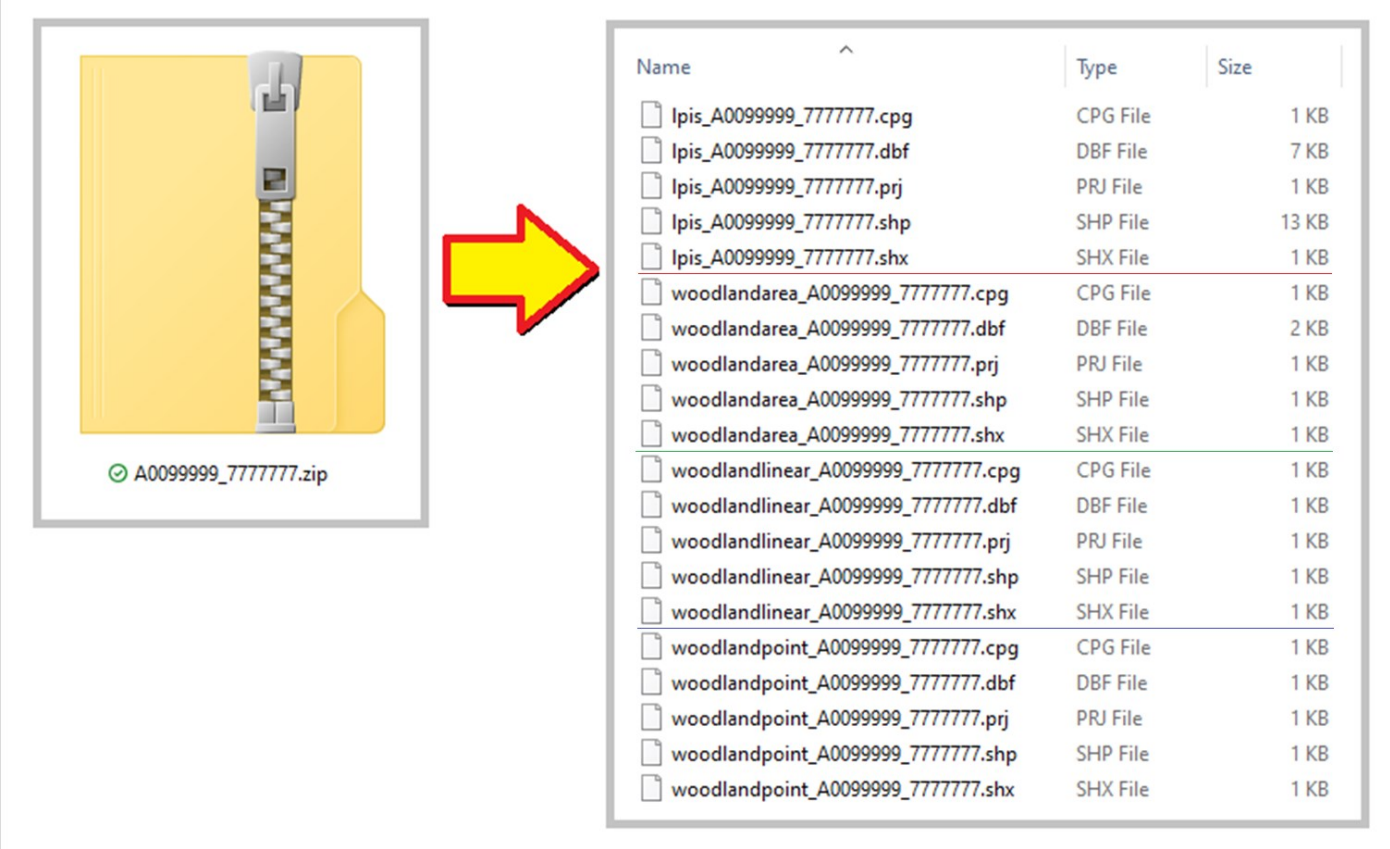

#### **Bydd cynnwys y ffeil** *.zip* **yn ymddangos fel a ganlyn:**

## <span id="page-5-0"></span>**Mapio** *Shapefile* **y Gofrestr Cynlluniau Coetir**

Rhaid i bob polygon, nodwedd linellol a nodwedd bwynt gael eu mapio **o fewn** ffiniau parseli tir yr LPIS a ddewiswyd. Rhaid i bob polygon neu nodwedd linellol a fapiwyd fod yn *un rhan* yn unig, h.y. ni ddylech ychwanegu polygonau (nad ydynt yn gyffiniol) na nodweddion llinellol at yr un cofnod priodoleddau gan y bydd y rhain yn cael eu gwrthod gan y Gofrestr Cynlluniau Coetir.

Ar gyfer ffensys, gwnewch yn siŵr eich bod yn cydymffurfio â'r nodiadau canllaw ar gyfer y Cynllun Cynllunio Creu Coetir, h.y. ni chewch leoli pwynt unrhyw ffens mwy na deg metr i ffwrdd o'r polygon plannu cysylltiedig, ac ni chaiff hyd y llinell ffensio fod yn hirach na pharamedr y polygon plannu cysylltiedig.

Sylwer: Dim ond ychwanegu at y siapiau Ardal, Llinellol a Phwynt y dylai cynllunwyr. **Peidiwch ag ychwanegu unrhyw haenau siâp ychwanegol**.

#### <span id="page-5-1"></span>**Darlunio polygonau plannu** *woodlandarea*

Efallai y byddwch yn dewis defnyddio teclyn snapio yn eich golygydd gwybodaeth ddaearyddol (GI); fodd bynnag rydym yn argymell mapio ychydig y tu mewn i'r ffiniau, gan adael llain glustogi fach i sicrhau nad oes unrhyw ran o'r polygon a fapiwyd yn mynd y tu allan i'r llinell LPIS. Mae chwyddo'r enghraifft hon yn dangos y llain glustogi rhwng y ffin LPIS a'r polygon plannu. Nid yw'r llain glustogi hon yn cael effaith ar fesuriad yr ardal.

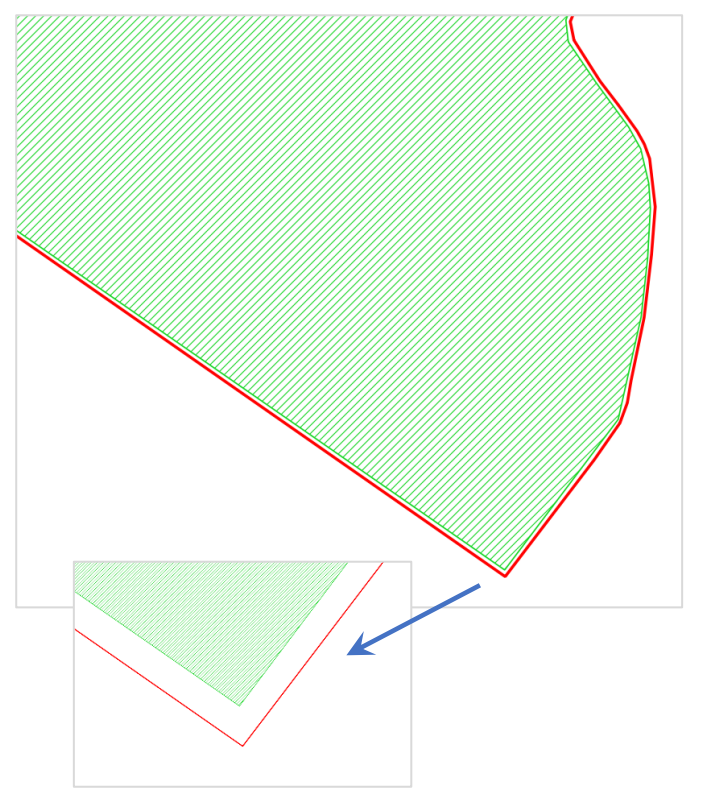

#### <span id="page-5-2"></span>**Darlunio llinellau ffens** *woodlandlinear*

Yn debyg iawn i bolygonau ardal, mae darlunio eich llinellau ffens (llinell doredig binc yn yr enghraifft hon) ychydig y tu mewn i barsel yr LPIS yn rhoi lle ar gyfer unrhyw wall. Unwaith eto mae'r enghraifft hon wedi ei chwyddo'n sylweddol, felly dim ond gwahaniaeth bach iawn y bydd y llain glustogi hon yn ei wneud i'r mesuriad

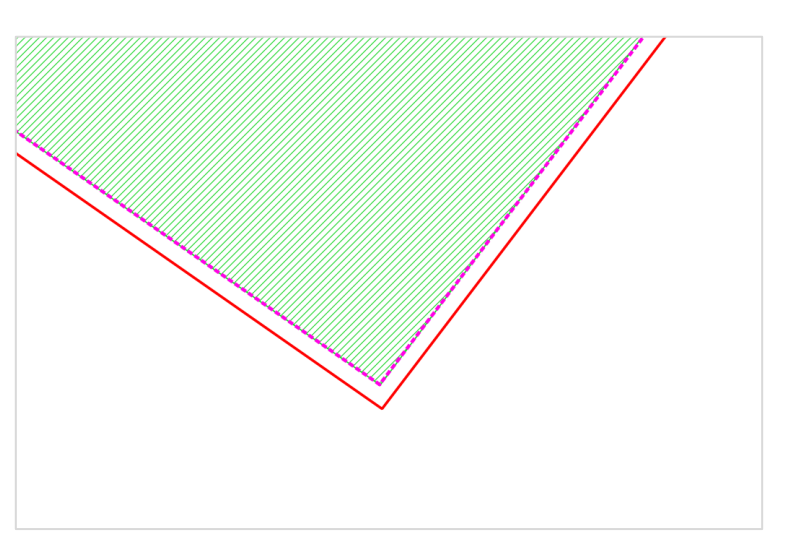

#### <span id="page-6-0"></span>**Ychwanegu Gatiau** *woodlandPoint*

Rhaid ychwanegu pwyntiau gatiau yn agos at y llinell ffens mae'n gysylltiedig â hi. Byddwch mor gywir ag y bo modd wrth ychwanegu pwyntiau gatiau. Chwyddwch mewn i sicrhau bod y pwynt ar linell y ffens, gan fod goddefiant system ddilysu'r Gofrestr Cynlluniau Coetir yn fach.

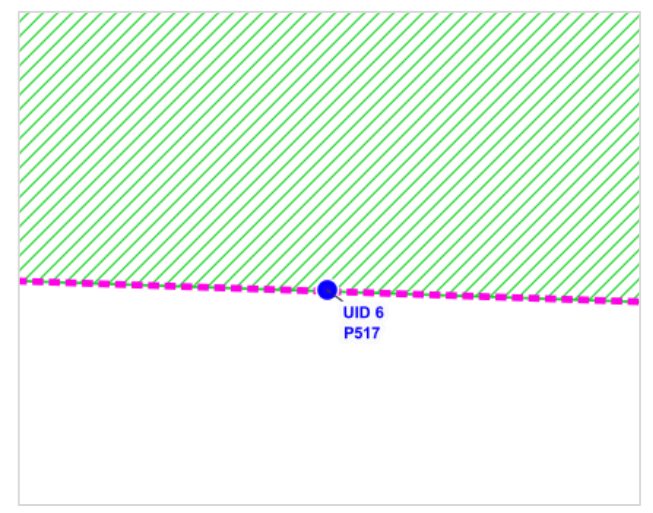

## <span id="page-6-1"></span>**Arferion Mapio Da**

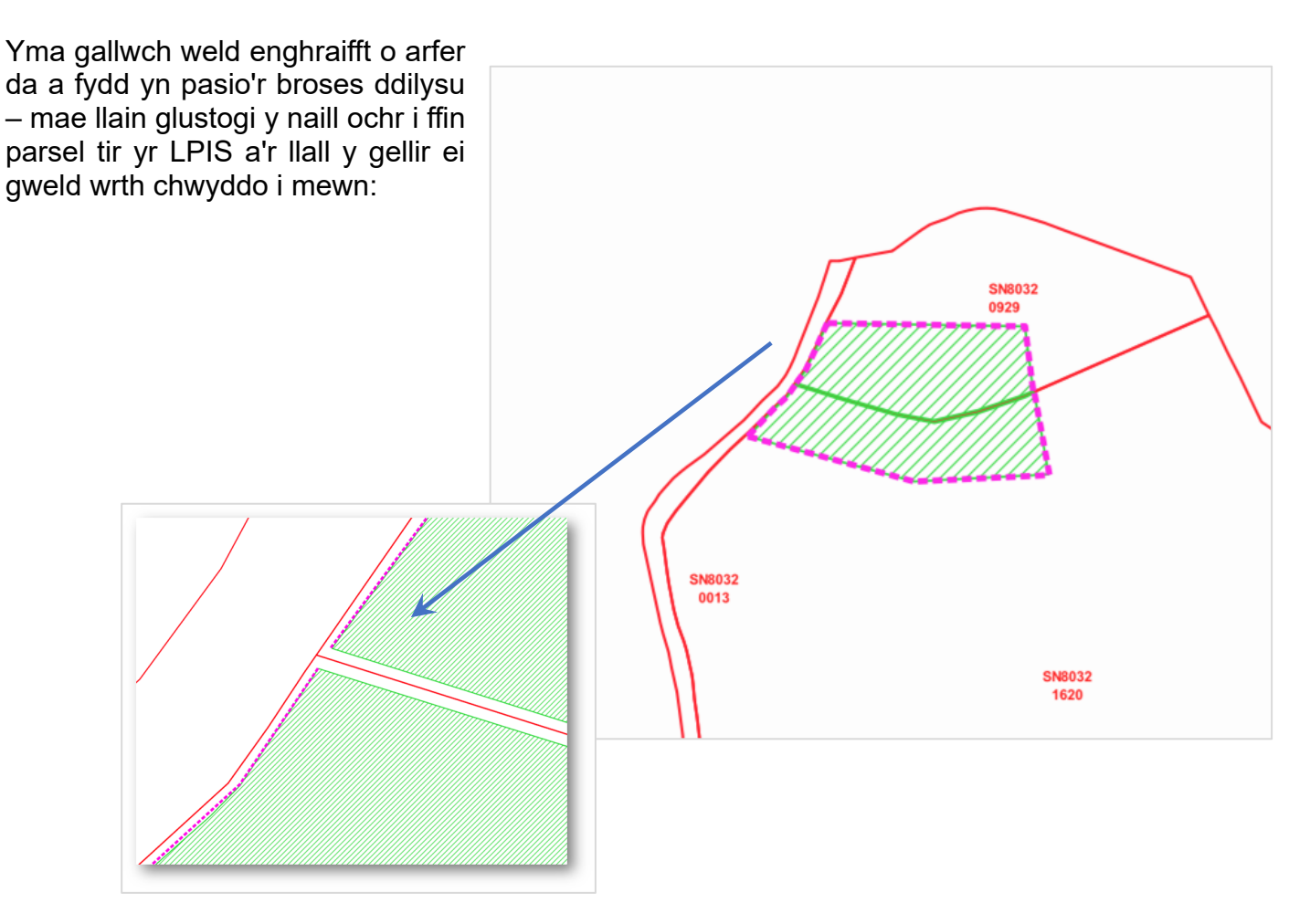

## <span id="page-7-0"></span>**Ychwanegu haen wybodaeth at y Tablau Priodoleddau**

Bydd angen ychwanegu priodoleddau ar gyfer pob polygon, nodwedd linellol neu bwynt yn ôl ei fath. Cyfrifoldeb y rhai sy'n creu'r cynllun yw sicrhau bod yr holl nodweddion a phriodoleddau'n cael eu cynnwys yn ofalus ac yn gywir. Bydd yr wybodaeth a gofnodir yn y Tablau Priodoleddau yn cael ei defnyddio i greu'r 'Cynllun Gweithrediadau Coetir', sydd bellach yn cael ei ddangos o fewn y Gofrestr Cynlluniau Coetir ar wahân i dempled y Cynllun Coetir.

#### <span id="page-7-1"></span>*woodlandArea* **– Polygon Ardal Plannu**

Ar gyfer pob ardal blannu a grëir, ychwanegwch ID Unigryw, Cod Opsiwn a'r codau rhywogaethau coed sydd eu hangen ynghyd â'r canrannau (dylai'r rhain wneud cyfanswm o 100% ar gyfer pob llinell yn y tabl priodoleddau).

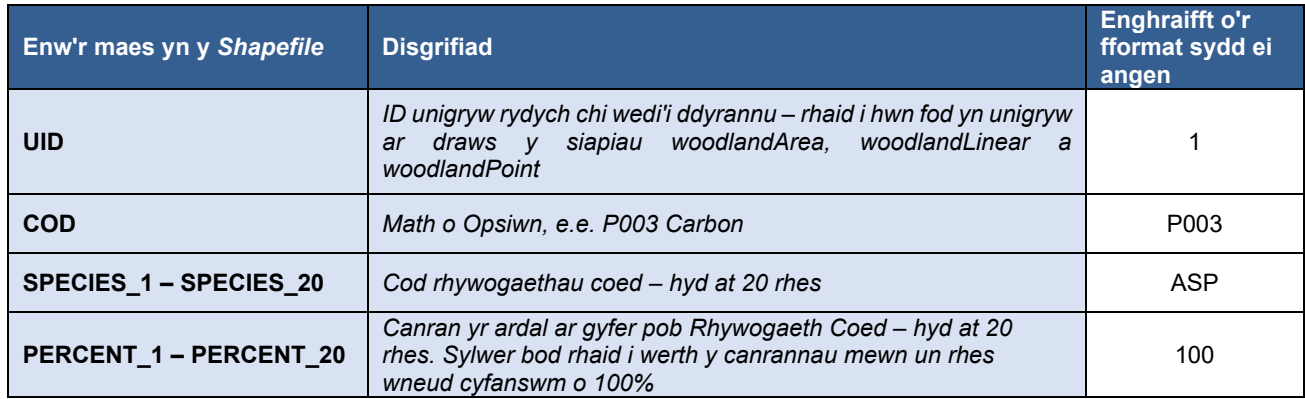

#### Enghraifft:

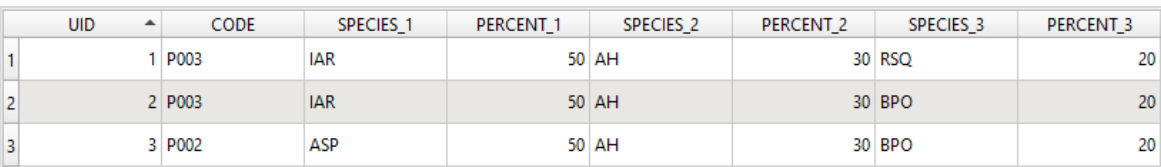

#### <span id="page-7-2"></span>*woodlandLinear* **– Llinell Ffens**

Ar gyfer pob eitem ffens a grëir, ychwanegwch ID Unigryw, Cod Opsiwn ac ID Unigryw y polygon plannu cysylltiedig o'r haen *WoodlandArea* ar gyfer pob llinell ffens. RHAID gosod ID Unigryw y polygon plannu cysylltiedig ar gyfer pob llinell ffens.

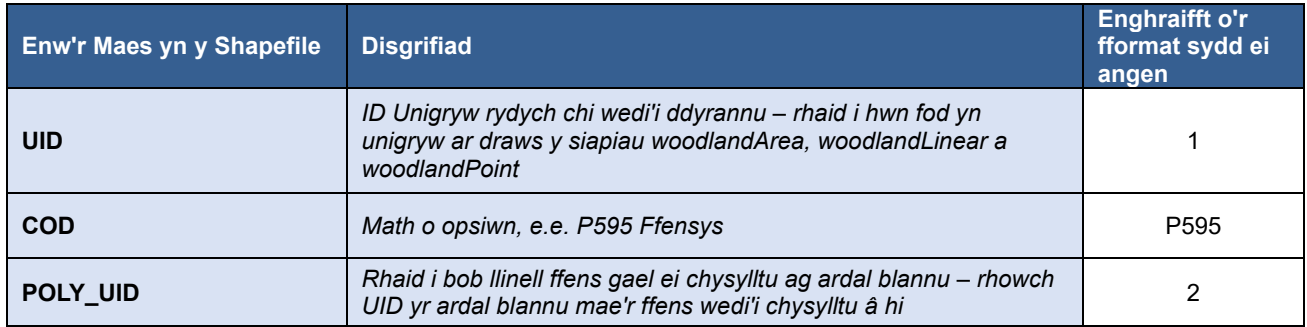

Enghraifft – Mae Eitem Ffens UID 4 â'r cod P595 wedi'i chysylltu ag Ardal Blannu UID 1:

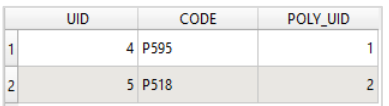

#### <span id="page-8-0"></span>*woodlandPoint* **– Gatiau**

Ar gyfer pob gât a grëir, ychwanegwch ID Unigryw, Cod Opsiwn ac ID Unigryw y llinell ffens o'r haen *WoodlandLinear*. Rhaid gosod ID Unigryw (UID) y llinell ffens gysylltiedig ar gyfer pob gât.

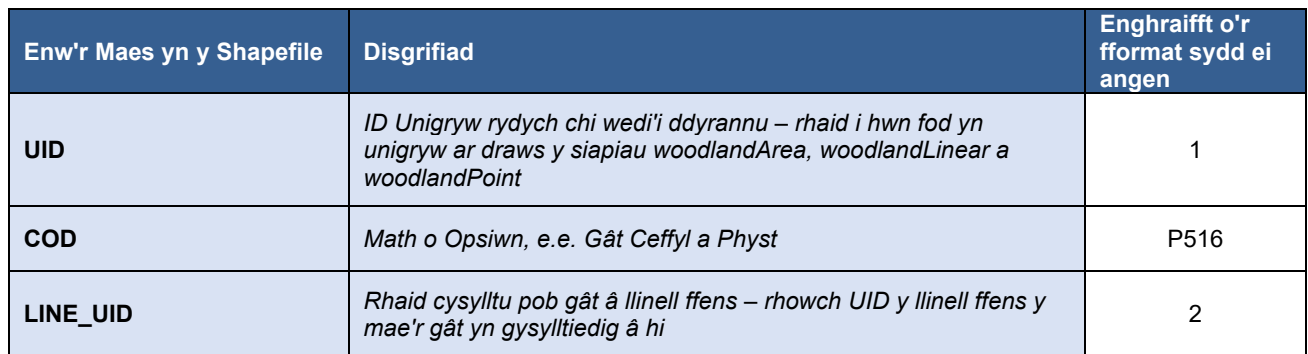

Enghraifft – Mae Gât UID 6 â'r cod P517 yn gysylltiedig â Ffens UID 4:

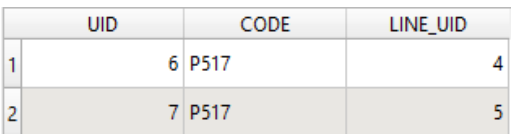

**Nodyn pwysig:** Ni ddylech addasu'r rhesi/colofnau o fewn y tablau priodoleddau. Mae hyn yn cynnwys dileu rhesi rhywogaethau/canrannau neu ailenwi colofnau. Mae gwneud hyn yn golygu na fydd y *Shapefile* a gyflwynwyd yn cael ei ddilysu.

#### <span id="page-8-1"></span>**Y Map Cyfleoedd Coetir – Haenau defnyddiol i'w defnyddio wrth fapio**

Mae porwr mapiau gwe [Map cyfleoedd Coetir](https://mapdata.llyw.cymru/maps/woodland-opportunity-map-2021/) Llywodraeth Cymru, sydd ar GeoBorthol Llywodraeth Cymru, sef MapDataCymru, yn syllwr ar-lein sy'n rhoi canllaw cyffredinol i berchnogion tir. Ei fwriad yw nodi'r ardaloedd yng Nghymru sydd fwyaf addas ar gyfer creu coetir newydd. Mae'r map hefyd yn cynnwys gwybodaeth i ddangos ardaloedd a all fod yn sensitif i greu coetir newydd, ac yn cyfeirio at ganllawiau pellach ynghylch ymgynghori â'r awdurdod priodol. Mae'r map yn berthnasol i **bob**  cynnig mewn perthynas â chreu coetir ni waeth a yw'n cael ei ariannu'n gyhoeddus neu'n breifat, ac mae'n cael ei ddefnyddio i asesu ceisiadau o dan gynlluniau plannu Llywodraeth Cymru. Y nod yw sicrhau bod y coed cywir yn cael eu plannu yn y lle cywir i sicrhau y manteision gorau posibl.

I helpu Cynllunwyr Coetir i baratoi cynlluniau coetir, mae'r holl wybodaeth am gyfyngiadau ac ardaloedd sensitif sy'n gysylltiedig â'r ardal blannu a ddewiswyd ar gael i'w lawrlwytho o'r Map Cyfleoedd Coetir.

Mae canllaw cyflawn i ddefnyddwyr wedi cael ei lunio er mwyn eich cyflwyno i'r Map Cyfleoedd Coetir wedi'i ddiweddaru, ac mae'n dangos sut mae'n gweithio i ategu penderfyniadau mewn perthynas â chynllunio plannu coetir newydd yng Nghymru. Mae'r ddolen ar gael yn [gov.wales/woodland-opportunity-map-user-guide](https://www.llyw.cymru/map-cyfle-coetir-canllaw-i-ddefnyddwyr)

## <span id="page-9-0"></span>**Arferion da ar gyfer lanlwytho** *Shapefiles*

Gellir lanlwytho *Shapefile* i'r Gofrestr Cynlluniau Coetir newydd cynifer o weithiau ag sydd eu hangen er mwyn lanlwytho *Shapefile* dilys ar gyfer cynllun. Gyda hyn mewn golwg, cewch lanlwytho *Shapefile* yn ystod unrhyw gam o'r broses fapio – gallai hyn fod yn arbennig o ddefnyddiol os oes gennych lawer o fapio i'w wneud. Bydd hyn yn eich galluogi i wirio am unrhyw wallau posibl yn y mapio wrth ichi fynd yn eich blaen, yn hytrach na chwblhau llawer o fapio a'i lanlwytho, dim ond i weld gwallau a allai fod yn gymhleth eu cywiro.

Cofiwch nad oes angen *cyflwyno'r* Cynllun i'w ddilysu nes eich bod yn fodlon bod y *Shapefile* a lanlwythwyd a rhannau eraill o'r cynllun yn gyflawn. Ar yr adeg hon y bydd y Cynllun yn dod yn ddarllen yn unig, felly, unwaith eto, cyn yr adeg hon cewch ychwanegu/dileu a disodli pob rhan o'r Cynllun cynifer o weithiau ag sydd eu hangen yn eich tyb chi.

## <span id="page-10-0"></span>**Atodiad A – Gwallau Dilysu Shapefiles**

Mae hon yn rhestr gynhwysfawr o'r gwallau y gallech ddod o hyd iddynt wrth lanlwytho *Shapefile*.

Rhaid cywiro gwallau yn eich meddalwedd GI ac ail-lanlwytho *Shapefile* wedi'i gywiro. Ni ellir cywiro gwallau *Shapefile* o fewn y Gofrestr Cynlluniau Coetir.

Noder y defnyddir meddalwedd **QGIS** ar gyfer y sgrin luniau yn yr enghreifftiau dilynol.

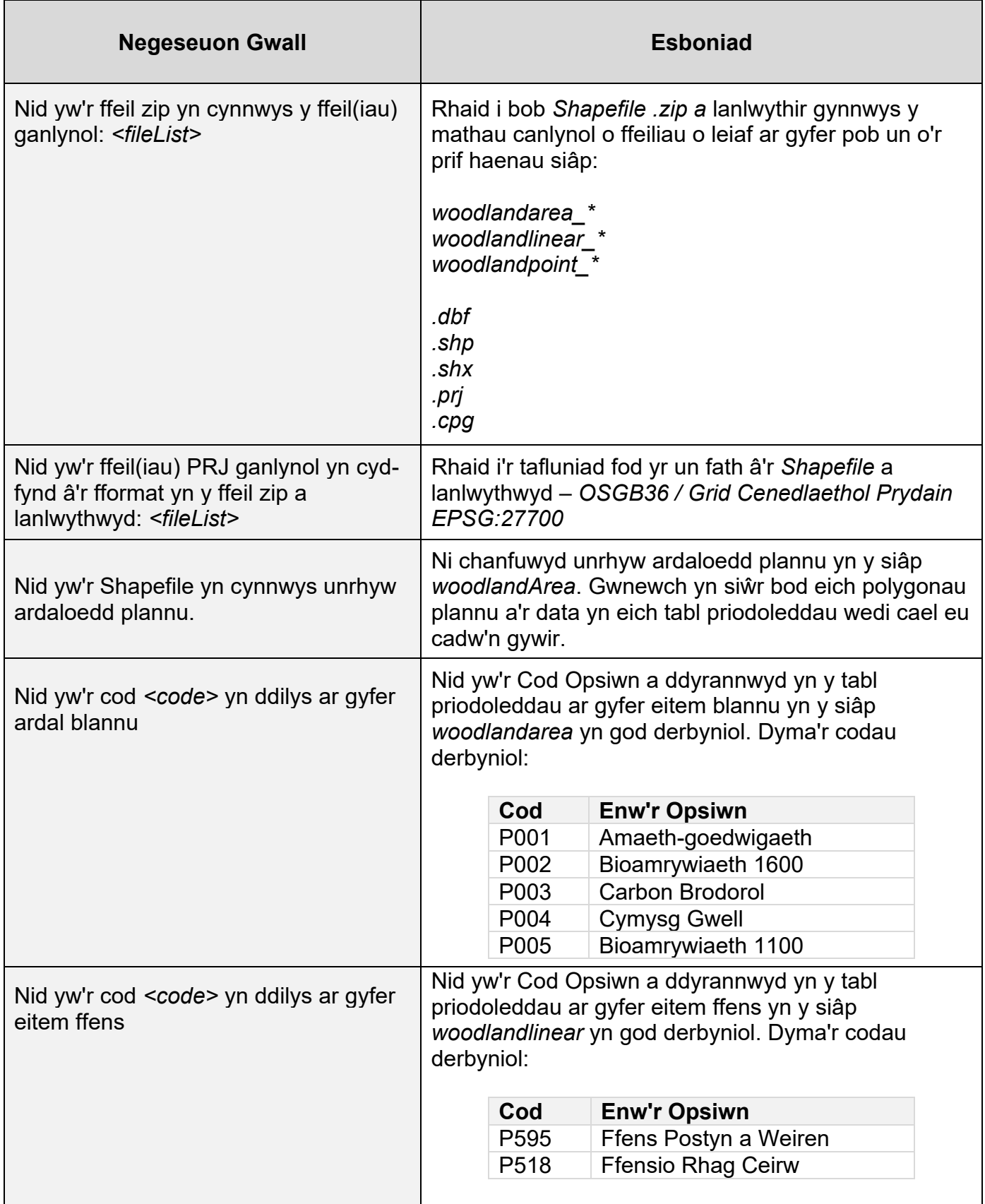

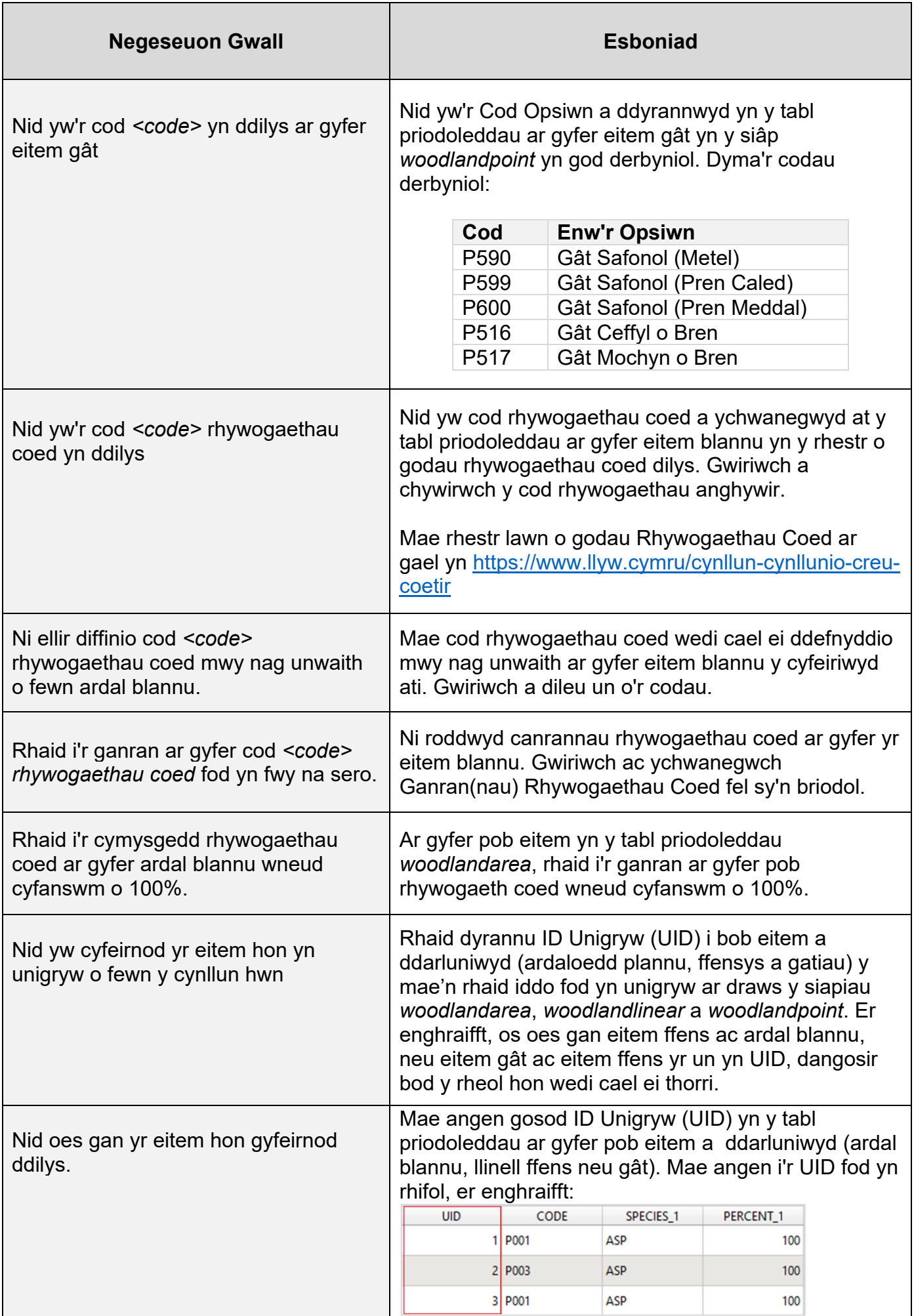

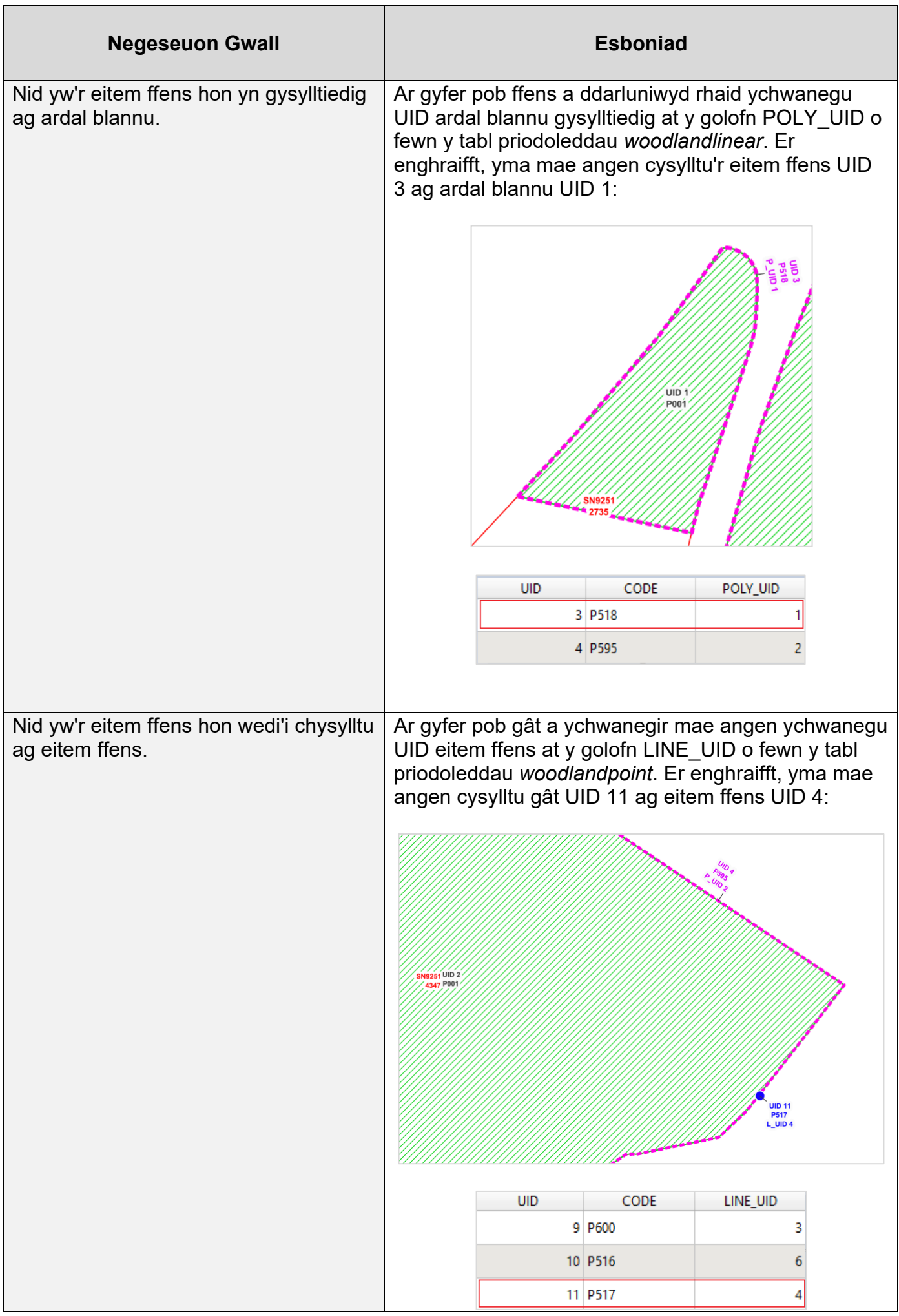

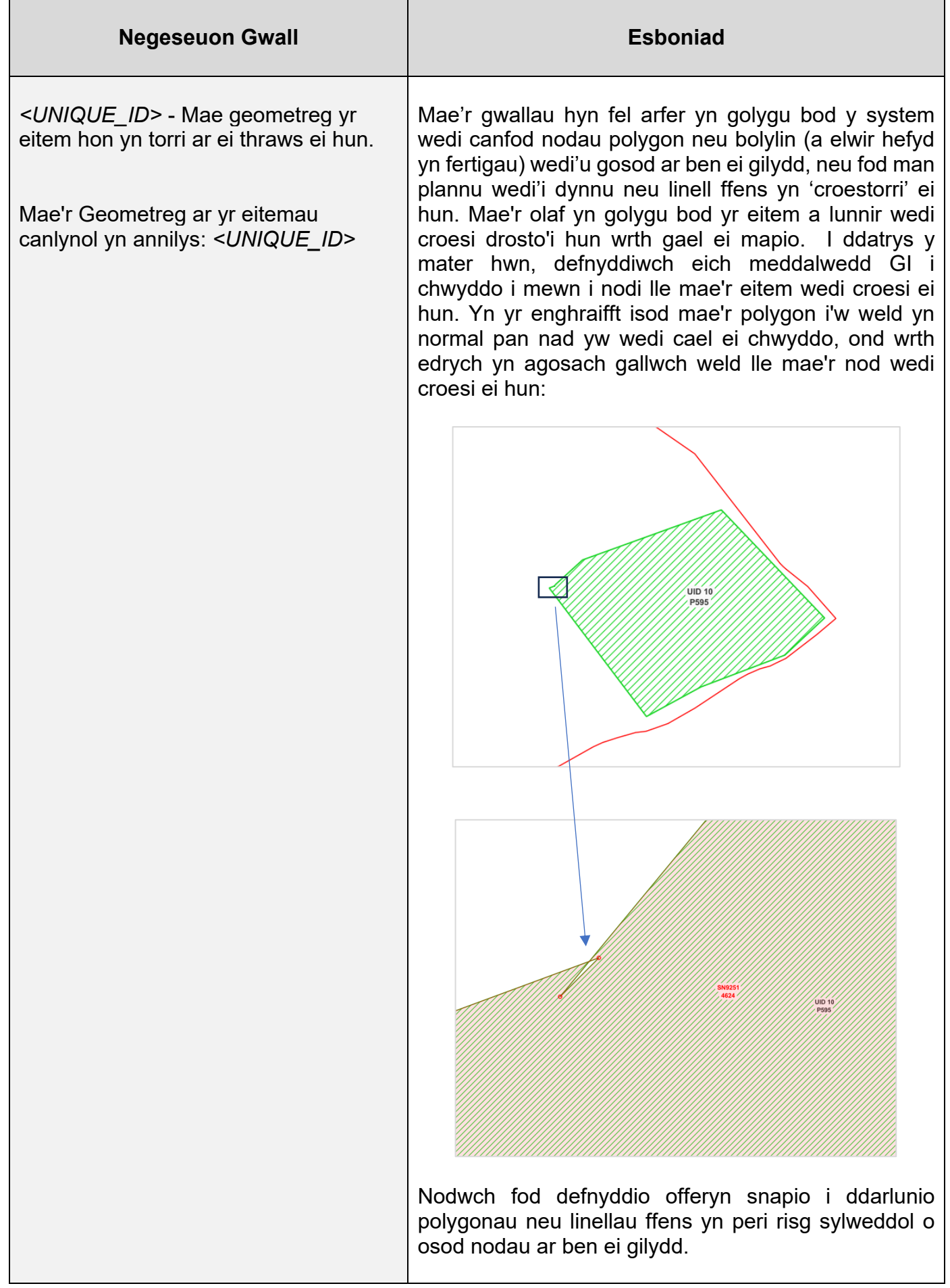

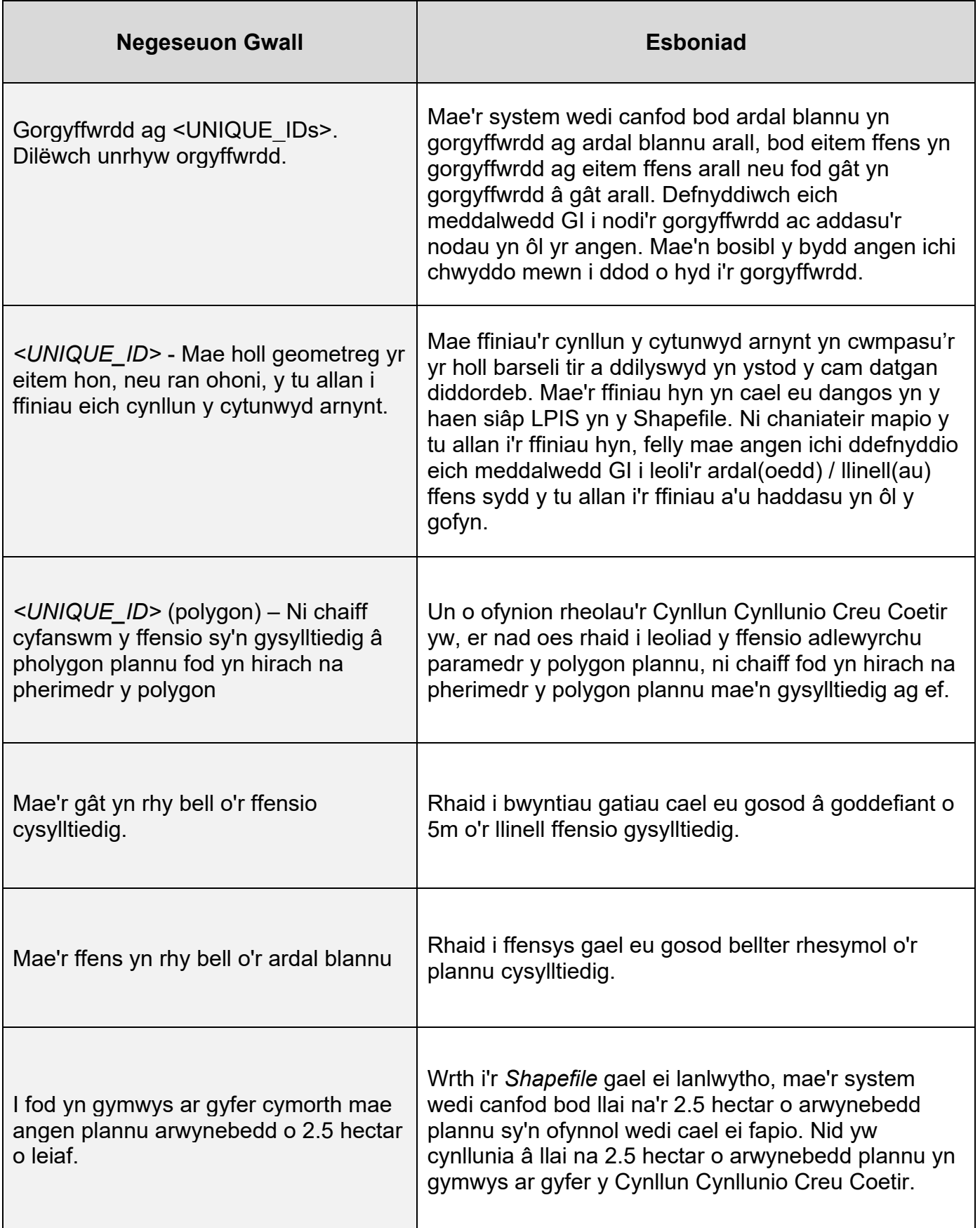

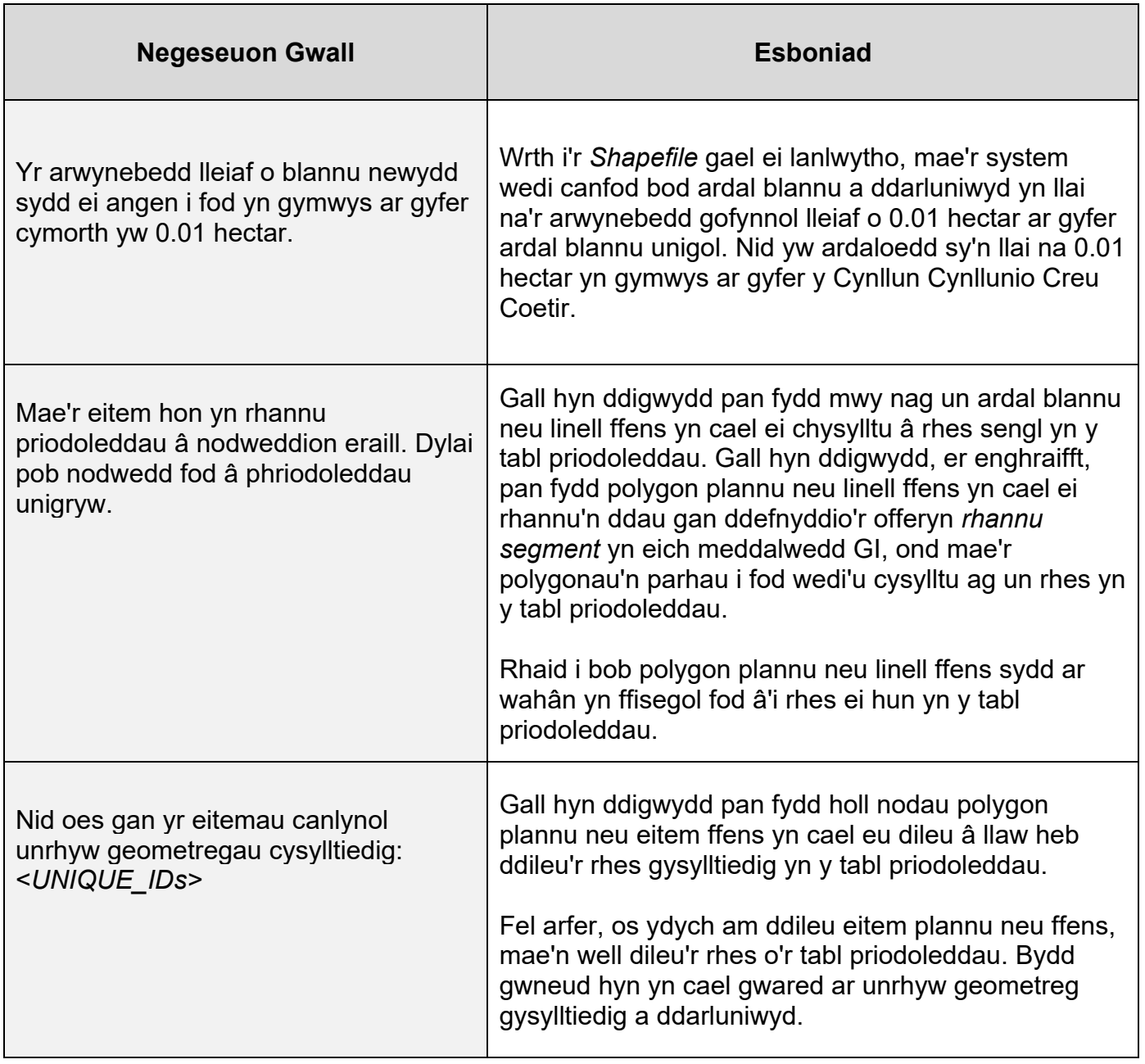